### **КАПОТСАR**

#### **Импорт Объявлений:**

Для того, чтобы импортировать свои товары через файл загрузки, вам необходимо:

Шаг 1: Скачать пример файла. Для каждой из категории файл будет в своём корректном виде. Заполнить свои товары в таблицу-пример, скачанную ранее. Сохранить файл на своём устройстве.

Шаг 2: Выбрать файл со своего устройства.

Шаг 3: Отправить файл на сайт, нажав кнопку «Отправить»

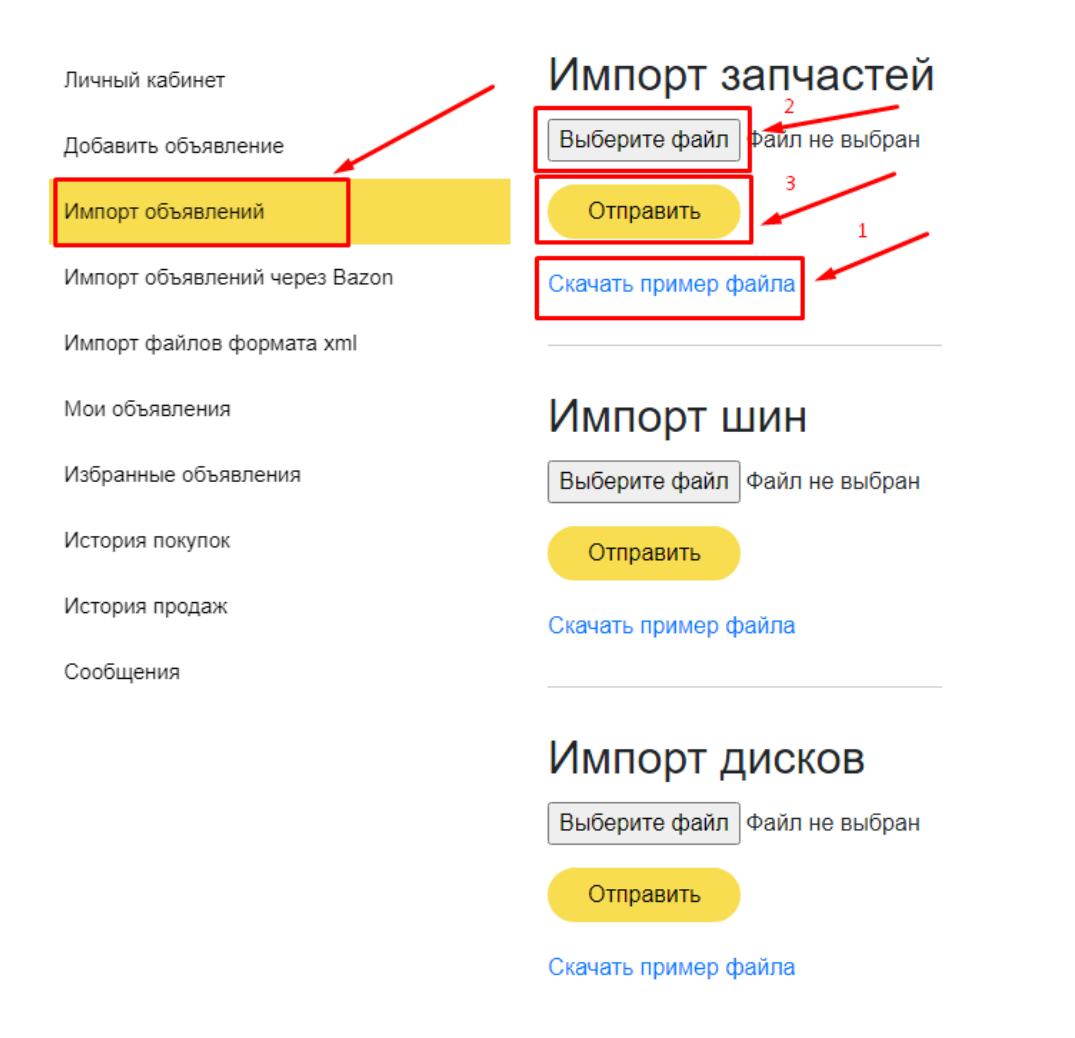

**Важно:** Файлы загружаются в формате xls и xlsx.

Обратите внимание на файл **ИМПОРТА ЗАПЧАСТЕЙ**: Ячейки с заголовками столбцов второй строки, должны быть неизменны т.к. система автоматически записывает информацию из столбцов, исходя из второй строки. Сами столбцы в файле могут располагаться в любой последовательности с заголовком, могут удаляться.

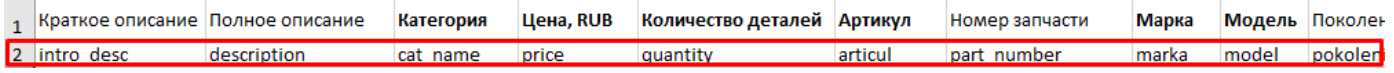

Площадка объявлений по продаже и покупке автозапчастей - Капоткар

# **КАПОТСАR**

#### **Подробно, для корректного импорта запчастей необходимо:**

1. Скачайте файл пример

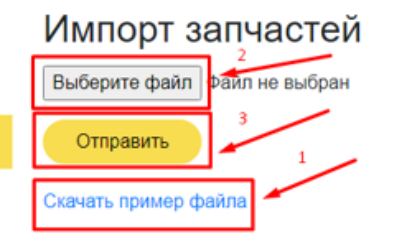

2. Откройте свой файл и файл примера.

#### 3. Вставьте в своём файле пустую вторую (2) строку.

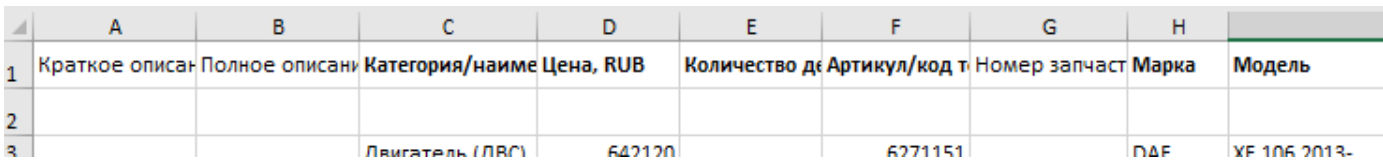

4. Из файла примера перенесите текст в соответствии со своей колонкой. т.е.например в колонку цена во вторую строку вставляем из примера «price» и так далее.

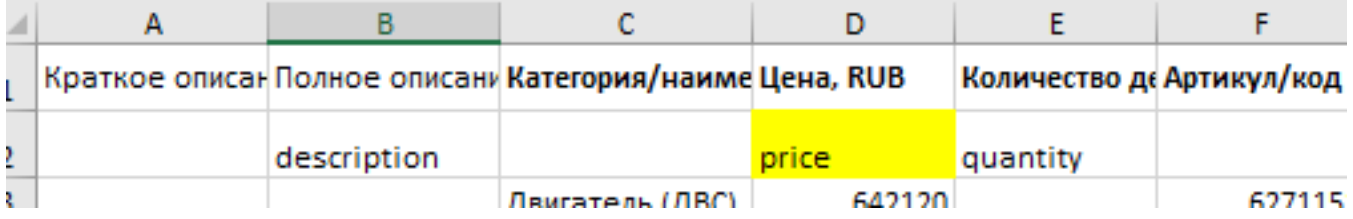

#### ПОРЯДОК КОЛОНОК НЕ ИМЕЕТ ЗНАЧЕНИЯ! ГЛАВНОЕ ВТОРАЯ СТРОКА.

Обратите внимание на ОБЯЗАТЕЛЬНЫЕ для ЗАПОЛНЕНИЯ колонки, без них импорт не будет произведён. (\*выделены цветом)

Все колонки, которые не будут подписаны, не будут загружены на сайт. Текст из этих колонок вы можете добавить в полное описание.

# **KANOTCAR**

#### **Мои объявления:**

Во вкладке «Мои объявления», будут размещены ваши объявления. Здесь вы можете управлять ими при помощи кнопок «Деактивировать», «Редактировать» и «Удалить».

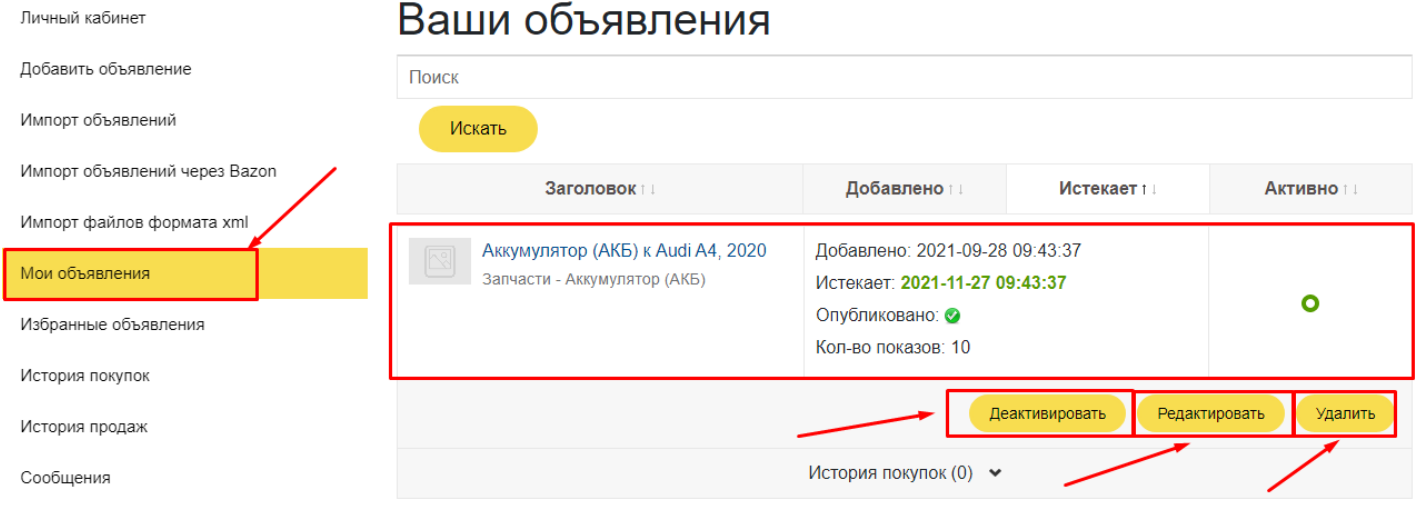

### **Избранные объявления:**

Во вкладке «Избранные объявления, будут находиться ваши избранные объявления.

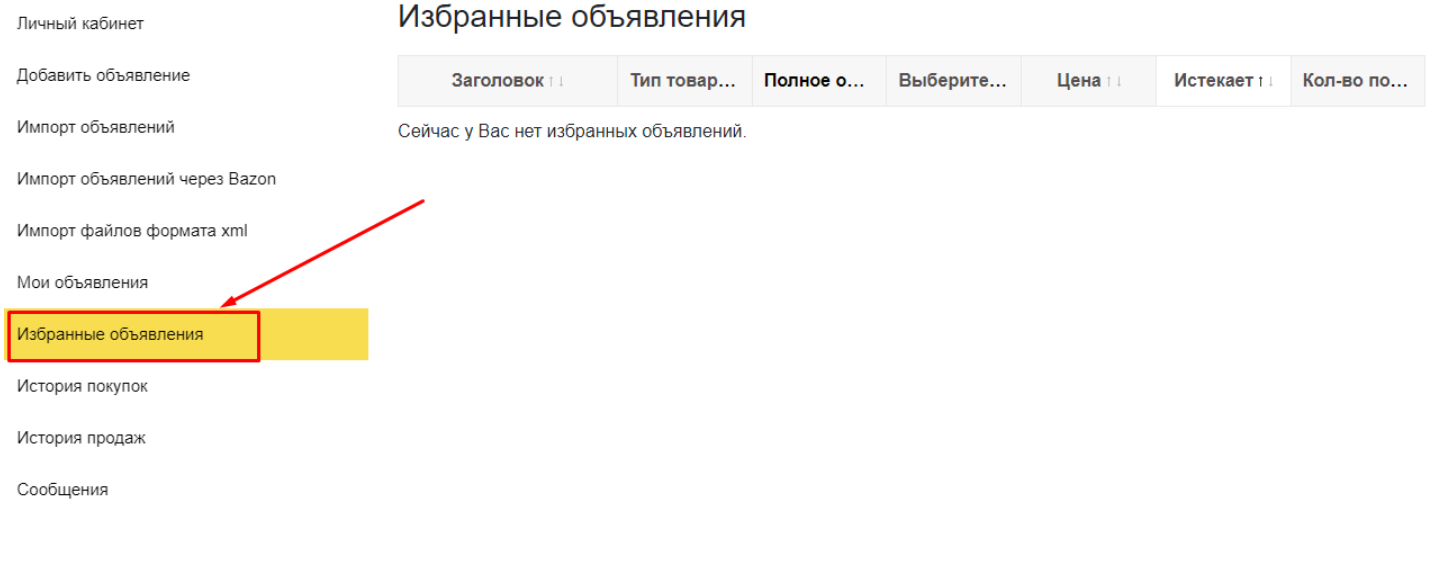

# **KANOT CAR**

#### **История покупок:**

В этом разделе будут отображаться история ваших желаемых покупок. Здесь вы так же можете обратиться к продавцу желаемого товара.

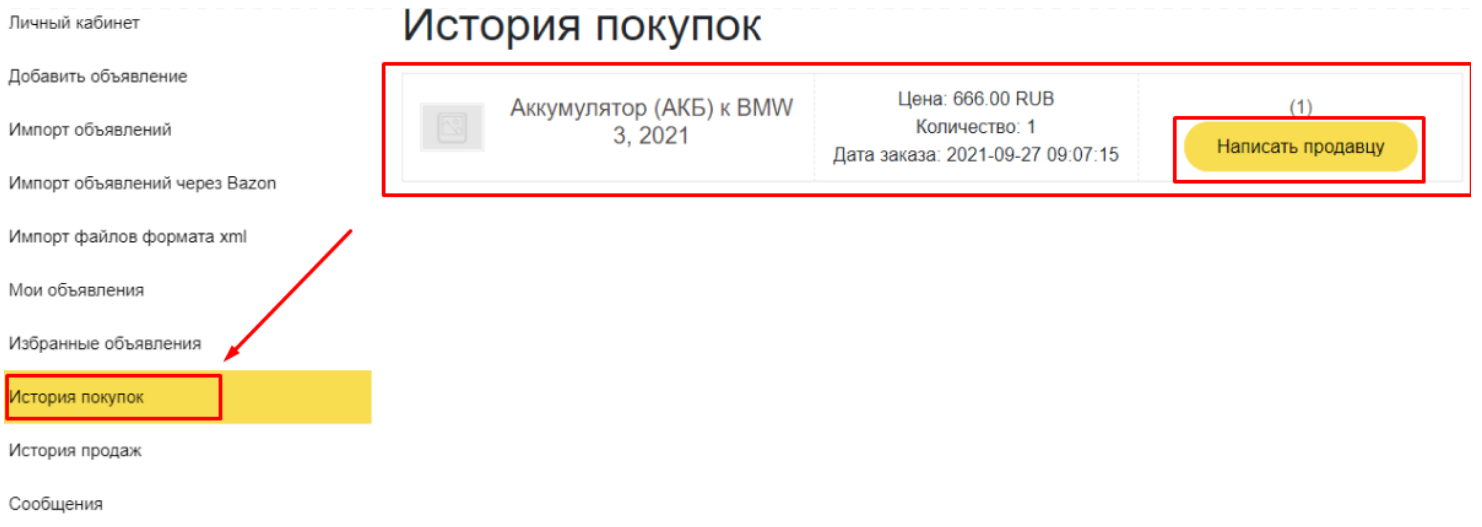

#### **История продаж:**

В «Истории продаж» будут отображаться все ваши проданные детали.

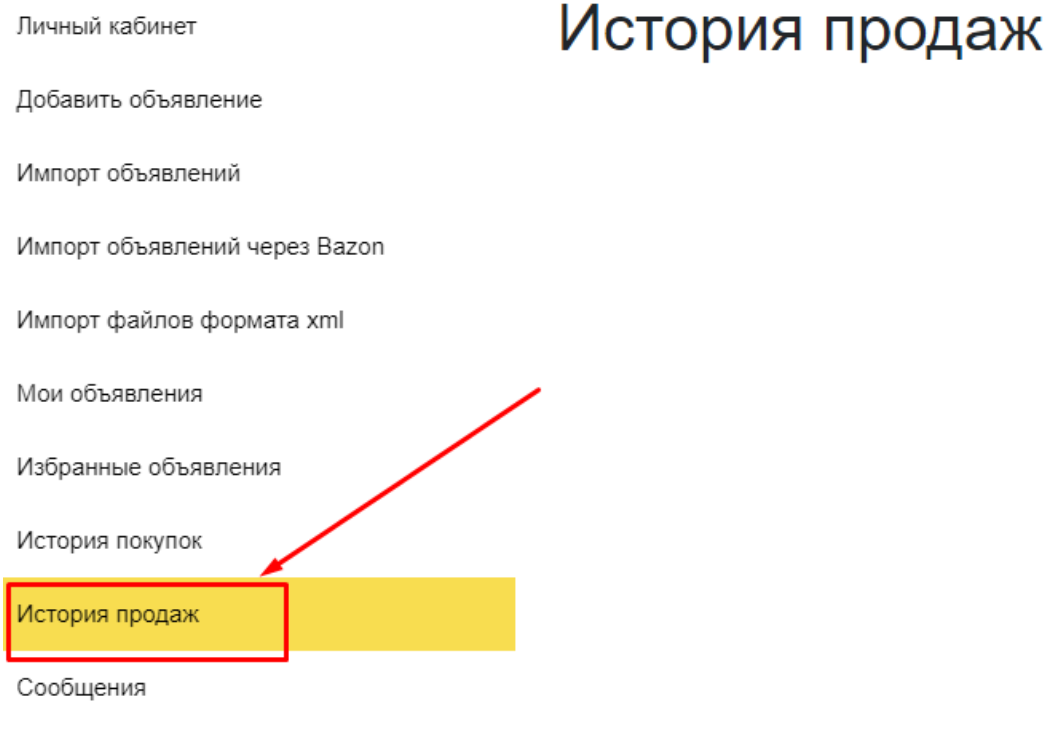

# **KANOT CAR**

#### **Сообщения:**

Во вкладке сообщения отображаются все ваши переписки с покупателями.

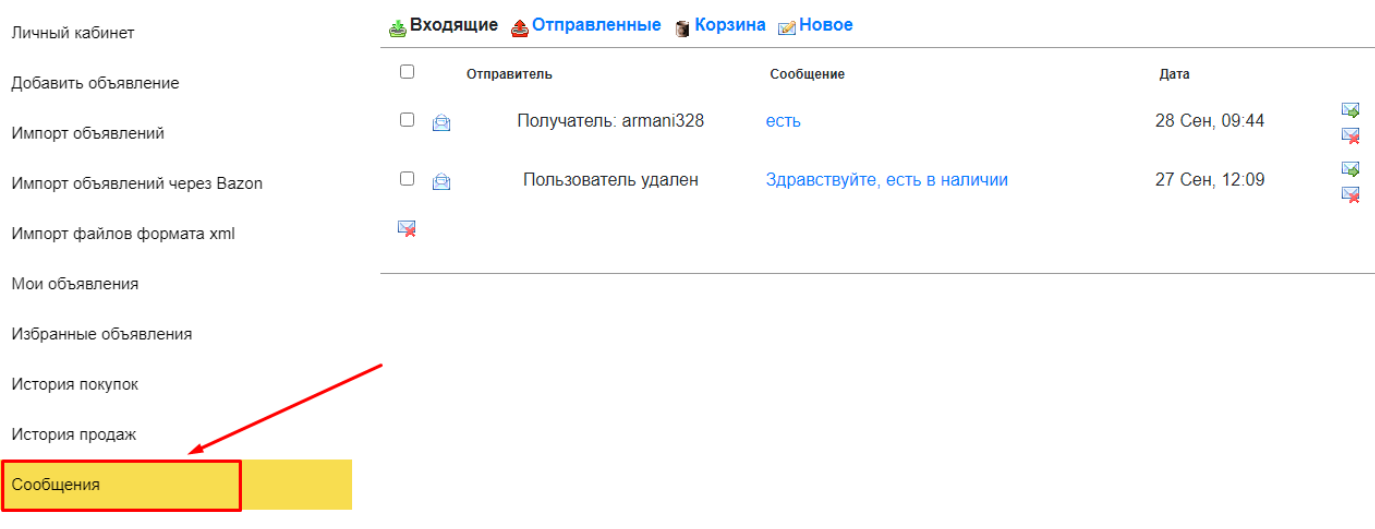